# **El plano de sala continua evolucionando**

Más espacio, mayor facilidad.

La elección de los asientos en el plano de sala (Internet) continua evolucionando. Gracias a las observaciones de los usuarios finales y funcionamientos, hemos decidido ampliar el espacio visual para el uso del plano de sala y, así facilitar la selección de varios asientos. Finalmente, el contacto se ubica mejor y consigue elegir más rápido.

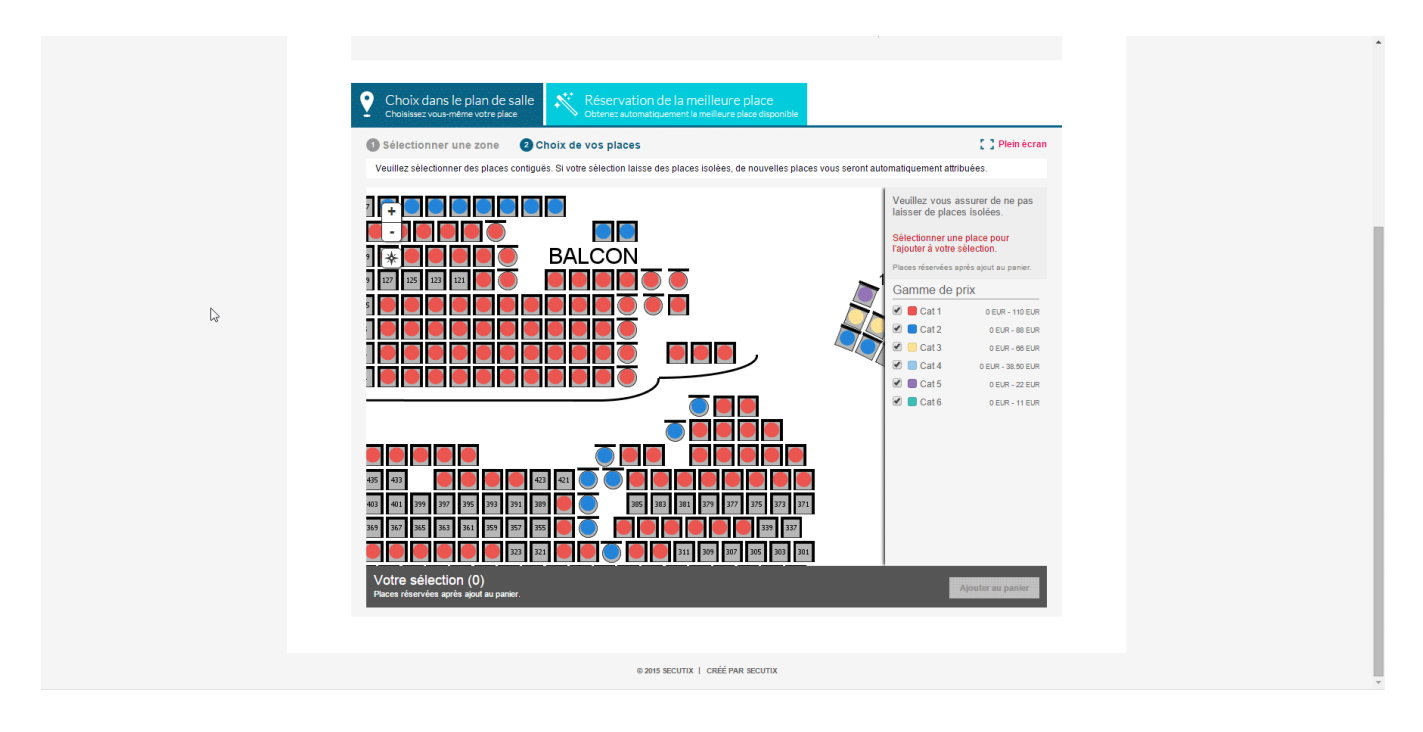

#### Selección instantánea

Hasta ahora, cuando el contacto clicaba sobre un asiento, aparecía el detalle de este en una columna a un lado pero el asiento no se había seleccionado y, por este motivo, debía clicar de nuevo sobre el botón «Seleccionar» (un segundo paso que no entendía un gran número de usuarios). Este proceso ha sido revisado: a partir de ahora bastará con un solo clic para seleccionar un asiento. De esta manera, el contacto abre el plano, clica sobre tres círculos y los tres asientos correspondientes se seleccionan, listos para añadirlos a la cesta. Si desea cambiar la sub-categoría de público de una asiento, simplemente tendrá que volver a clicar encima (desplegar los detalles) y modificar la tarifa. De forma similar, podrá desplegar la foto de la apariencia desde el asiento. Así la selección es clara, intuitiva y rápida.

## Una inmersión total

El momento en el que sus clientes escogen su asiento, especialmente sobre un plano, es una etapa decisiva de su relación con la institución. De hecho, es el primer contacto concreto con vistas a asistir a su evento, un comienzo afectivo. Quizá sea la primera vez que vea cómo es su sala, descubra una imagen del escenario desde un asiento y comience a imaginarse cómo será el espectáculo antes incluso de que haya hecho su compra.

Para favorecer este momento clave, SecuTix mejorado el el plano de sala para presentarle una visión apaisada completa. Un poco como ocurre en YouTube que permite ampliar el video, el plano de sala se amplia ocupando todo el espacio disponible. Esta nueva vista aumenta también la amplitud en un 20% para aprovechar al máximo la pantalla. La experiencia es como una inmersión.

## Saber dónde estás en todo momento

Con la idea de guiar al contacto en todo momento, ayudarle a ubicarse en la sala que consulta, se ha introducido un plano en miniatura (minimapa). Muestra toda la sala e indica con un cuadrado (de tamaño variable) la zona en la que el contacto está haciendo la consulta. Simulando los códigos funcionales de los sistemas cartográficos como los de Google Maps, con un botón podrá mostrar u ocultar en cualquier momento el minimapa.

#### Colores con más sentido

Le plan de sala mostraba los asientos seleccionados en un color «contrario» (del espectro de colores) para poder distinguirlos y, a veces, creaba confusión con los otros colores de las categorias de asientos que eran muy parecidas a este contrario. Esta colorimetría se ha revisado y, en delante, los asientos seleccionados aparecerán en negro con el borde del color de la categoría correspondiente. En Internet se mostrarán de igual forma que en el back-office. Además, mientras que el contacto consulta el detalle de un asiento en particular, este también se marcará diferente del resto y así será más certero para satisfacer a los usuarios.

☑

SecuTix recomienda no utilizar el color **negro** para una categoría de asientos.

#### Validación dinámica de las direcciones de correo electrónico

Con frecuencia, los contactos se equivocan cuando introducen su dirección de correo electrónico. Los errores más frecuentes en este ámbito se encuentran en la parte posterior a la @; es decir que, aunque la dirección coincida con alguna de las direcciones válidas, ésta no funcionará.

Por ejemplo:

@[gmail.fr](http://gmail.fr) en lugar de @[gmail.com](http://gmail.com)

#### @[yohoo.fr](http://yohoo.fr) en lugar de [@yahoo.fr](http://yahoo.fr)

Para reducir las probabilidades de que esto se produzca, además de la validación habitual del formato de la dirección, SecuTix dispone de una validación dinámica de los dominios de las direcciones de correo electrónico. Si no reconociese el dominio, lleva a cabo una verificación DNS [\(domain name system\)](https://es.wikipedia.org/wiki/Domain_Name_System) para asegurarse de que el dominio recibe correctamente los correos electrónicos. Si no sucede así, se informa al usuario en seguida de que su dirección no es válida.